# February 2015 Features Update

#### **Table of Contents**

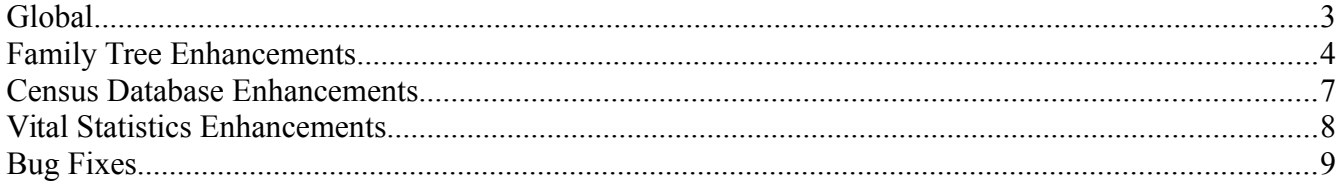

**Illustration Index**

## <span id="page-2-0"></span>**Global**

The usability of the web-site is a major focus this month.

Logoff is corrected to not automatically log the user back on if the user has requested the site to remember the userid and password.

The Record constructor is enhanced to permit being invoked with an associative array containing the names and values of the key uniquely identifying the record. The record may either already exist or need to be created.

The styles for displaying tabs along the top of a set of frames is moved from index.css to styles.css so they can be used as part of the user interface to the new framed interface. A border is added between the left and right <iframe>s to clarify the division.

A completely blank page  $blank.html$  is added to allow blanking out the contents of an  $\leq$ iframe>.

The dialog for contacting the authors of a page is corrected. Each of the input elements has an accesskey attribute added to support keyboard shortcuts. The text in the button is changed to "Send". A misspelled class name is corrected.

Some additional abbreviations are defined for religion columns. In particular "C" expands to "Roman Catholic" and "E" expands to "Ch. of England".

For consistency with the window.open method the openFrame function now returns a reference to the child window instead of a reference to the  $\leq$ iframe $\geq$ 

### <span id="page-3-0"></span>**Family Tree Enhancements**

The nominal index page, which permits searching for individuals by name, now includes a button to add a new unrelated individual to the family tree. This permits creating a new family tree. The various items on this page are rearranged to reduce the height of the dialog.

Casual visitors to the Display Individual page now must enter an e-mail address in order to post a blog. Registered contributors do not need to expose this contact information.

The Edit Individual dialog is now always opened in the left hand half of the browser window.

In the popup message warning that a location does not match any existing location in the database, the location name is highlighted in bold text.

The Merge Individuals dialog is opened in the right hand half of the browser window. The chooser window is opened in the left hand half of the browser window, temporarily hiding the edit window for the first individual. Once a second individual is chosen if that individual has information for an event where the first individual does not, then the checkboxes to select the information from the second individual is automatically say. When merging two individuals information which changes because it is selected from the second individual is updated in the Edit Individual dialog in the left hand half of the browser window.

The Edit Families and Edit Parents dialogs are always opened in the right hand half of the browser window. They are enhanced to simplify the process of editing family members and eliminate situations in which invalid information could be created in the family tree database. The edit dialog for a family member is now consistently opened in the left side of the browser window, overlying but not affecting the edit dialog for the original family member. While this dialog is in use all of the buttons in the edit families or parents dialog that could be used to edit another family member are disabled, and clicking on the "Update" button displays a warning that the edit family member dialog is still open. The open dialog is identified by title. You have to save changes to one family member before you can edit another. Also the birth and death date fields for each child now change to red if the entered date is invalid. The event type text which is displayed beside each marriage event, is now obtained from the web page rather than a table defined in the Javascript function. This supports internationalization. The list of LDS temple names which is presented in a selection list for the "sealed to spouse" event is now loaded when the page is generated, rather than loaded using AJAX.

The Choose Individual dialog, which is used to select an individual to fill a role within a family, or for calculating relationships, or for merging two individuals, now includes the names of parents and spouses in the selection list to clearly identify each individual in the list. This required widening the selection list so this additional information is usually visible. This dialog is now always opened in the left hand side of the browser window. The text displayed in the action button is set to clarify the action that is taken when the button is clicked. It displays "Cancel" until an individual is selected from the list, then it changes to "Select". The button text comes from the web page so that the dialog supports internationalization.

The Edit Event dialog is opened in the right hand half of the browser window for events in an individual, and in the left hand half of the browser window for events in a family.

The Edit Source dialog now presents a selection list of all existing authors to choose from so as to minimize unnecessary duplicates. The Edit Source dialog is now opened in the other half of the

browser window from the requesting event. You can now create a new repository without having to refresh the dialog window.

All pages in the Family Tree section of the web site now update the database only through the formal record methods, and not through SQL commands.

The global function getSurnameChk is made a static method of class Record. It is used by the static method getWhere of classes tblIR, tblNR, and tblNX.

The static method getIndivs and the new static method updateIndivs of class LegacyIndiv now support a list of values for all text and numeric fields. For example:

```
%getParms = array('idlrbirth' => array(1,2,3,4));
$list = \text{LeqacyIndiv::getIndiv}($getParameters);
```
returns an array containing all instances of LegacyIndiv where the field IDLRBirth has any of the values. The output has been optimized to provide special handling of the cases where the array of values is empty or only contains one value. Both methods now also support a loose match for surname and given name:

```
$getParameters = array('loose' => true, 'givenname' => $givenname,
                   'surname' => $surname;
$list = \text{LeqacyIndiv::getIndiv}($getParameters);
```
The second parameter of static function LegacyIndiv:: getIndivs can now be a string as well as the original boolean value.

The static method LegacyLocation::getLocations adds a second parameter to indicate when XML output is required and optionally the tag name to enclose the output.

The constructor for LegacyChild now supports specifying new LegacyChild(array('idcr' =>  $$ider$ )) to make the request self-documenting. The constructor new LegacyChild(array('idir' =>  $$idir$ , 'idmr' =>  $$idmr)$ ) is improved so that it works even when it is called for a new family that does not yet have an IDMR value assigned.

The static method LegacyChild::getChildren is enhanced to support ordering the result by birth date.

A static method LegacyFamily::updateFamilies is added. The first parameter of static methods LegacyFamily::getFamilies, LegacyFamily::deleteFamilies, and LegacyFamily::updateFamilies are enhanced to support a list of values for most field names which indicates to match any of the values in the list.

None of the methods of class LegacyFamily now use the deprecated internal fields to obtain the name or birth date of the spouses. They are always obtained from the associated instances of LegacyIndiv.

The first parameter of static methods LegacyEvent::getEvents,

LegacyEvent::deleteEvents, and LegacyEvent::updateEvents are enhanced to support a list of values for most field names which indicates to match any of the values in the list.

The XML output from LegacyEvent::delete is corrected.

The constructor for class LegacyAddress now supports an associative array parameter.

### <span id="page-6-0"></span>**Census Database Enhancements**

The page displayed to acknowledge the update to a page of a census has a button added to close the page. This is required because the page may now be displayed in a frame occupying half of the browser window.

#### <span id="page-7-0"></span>**Vital Statistics Enhancements**

In the case where a birth or death registration is already cited from the family tree more information is now filled in from the family tree when the birth or death registration is transcribed, including the names of the parents.

The birth and death dates in citation links from a vital statistics transcription are obtained from the LegacyIndiv::getName method rather than directly from fields in LegacyIndiv. This supports the reorganization of how these dates are recorded in the database.

# <span id="page-8-0"></span>**Bug Fixes**

- Method Record::save did not generate debug output in the case where an existing record was updated.
- Some error messages from class Record were printed immediately, rather than being deferred until the body of the page.
- There was an error in the interpretation of the death date and age when editing a death registration.
- The birth date and death date displayed for a link to the family tree from a birth, death, or marriage registration is obtained from the LegacyIndiv object in a consistent manner.
- As a result of moving the birth registration scripts to the Canada folder from the Ontario folder the URL for the next query was incorrect.
- CSS classes for <input class='actlefterror'> and <input class='actleftncerror'> are added to the birth registration edit dialog to correctly flag incorrect input.
- Correct reflexive pronoun in ethnicity event on display individual page. So "John identified himself as Scotch", but "Mary identified herself as Irish".
- Invalid parameters were passed from Edit Event to the editSource.php script when adding a new source.
- The debug flag was incorrectly set on the Edit Source dialog.
- The class was not specified for the input field in the list of Sources dialog.